# <現象>

牛乳宅配システムインストール時に以下のようなエラーが出る場合

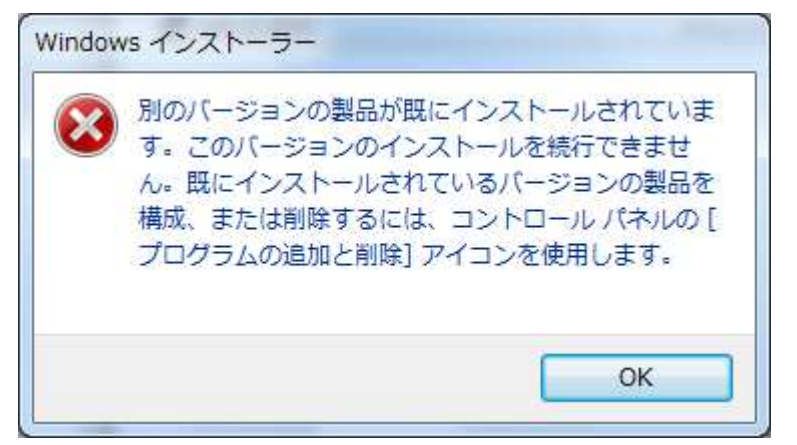

#### <原因>

牛乳宅配システムを再インストールしようとした時に、既にシステムがインストール済の場合に出ます。

#### <対策>

(1) コントロールパネル → プログラムと機能(または「プログラムのアンインストール」) からアンイ ンストールした後再インストールして下さい。

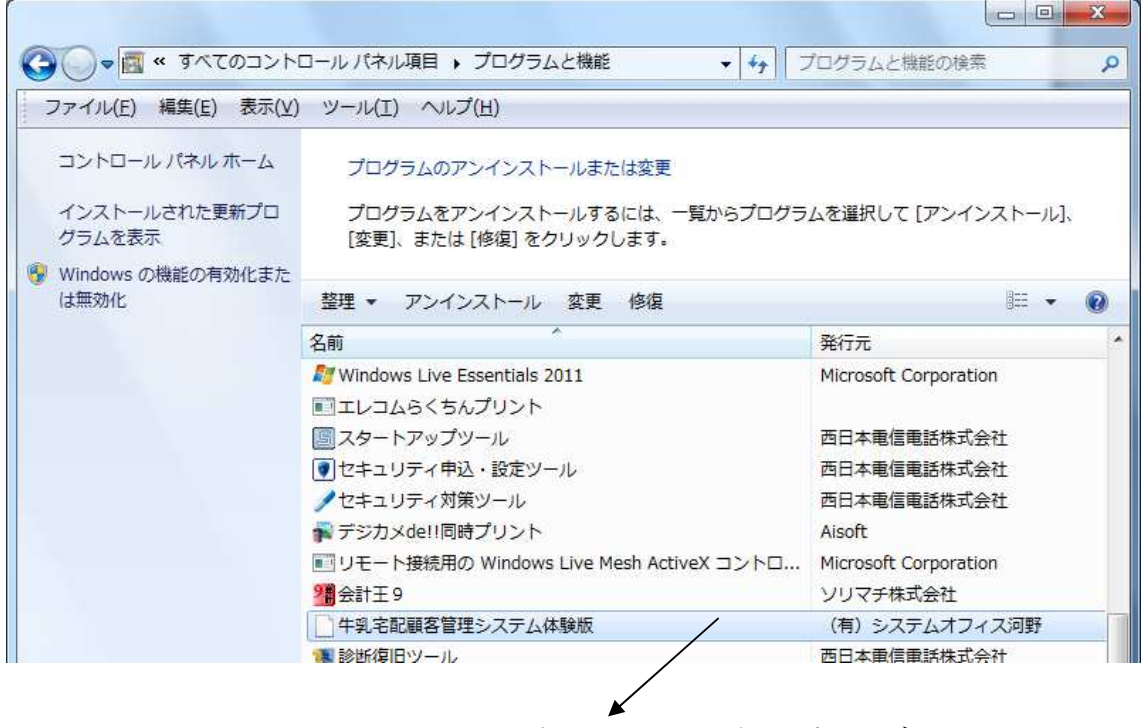

クリックしてアンインストールする。

(2)牛乳宅配システムを再インストールする。

## <現象>

牛乳宅配システムを起動後、以下のようなエラーメッセージが出る場合

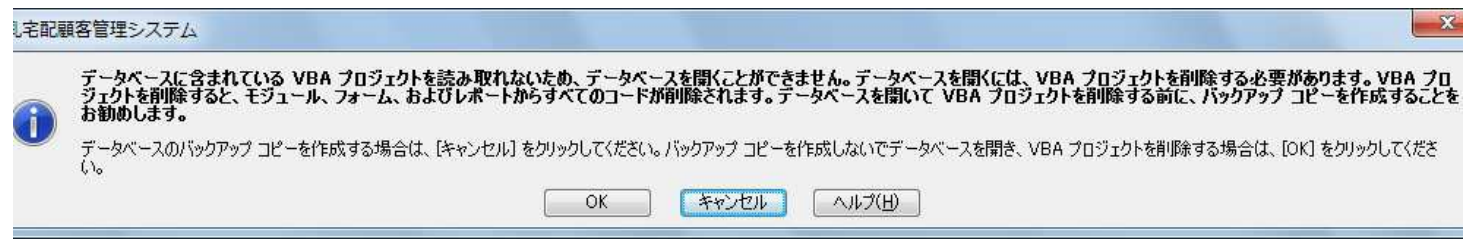

## <原因>

バージョンが ACCESS2010 の SP2より前のバージョンであれば上記のようなメッセージが出ます。

# <対策>

お手持ちの ACCESS(すでにパソコンにインストール済の)を使われているならば、バージョンを確認してく ださい。SP1 以下であれば、アップデートして頂くか、ACCESS2010 ランタイム版をインストールして下さい。

※バージョンの確認方法。

ACCESS を起動 → ファイル → ヘルプ

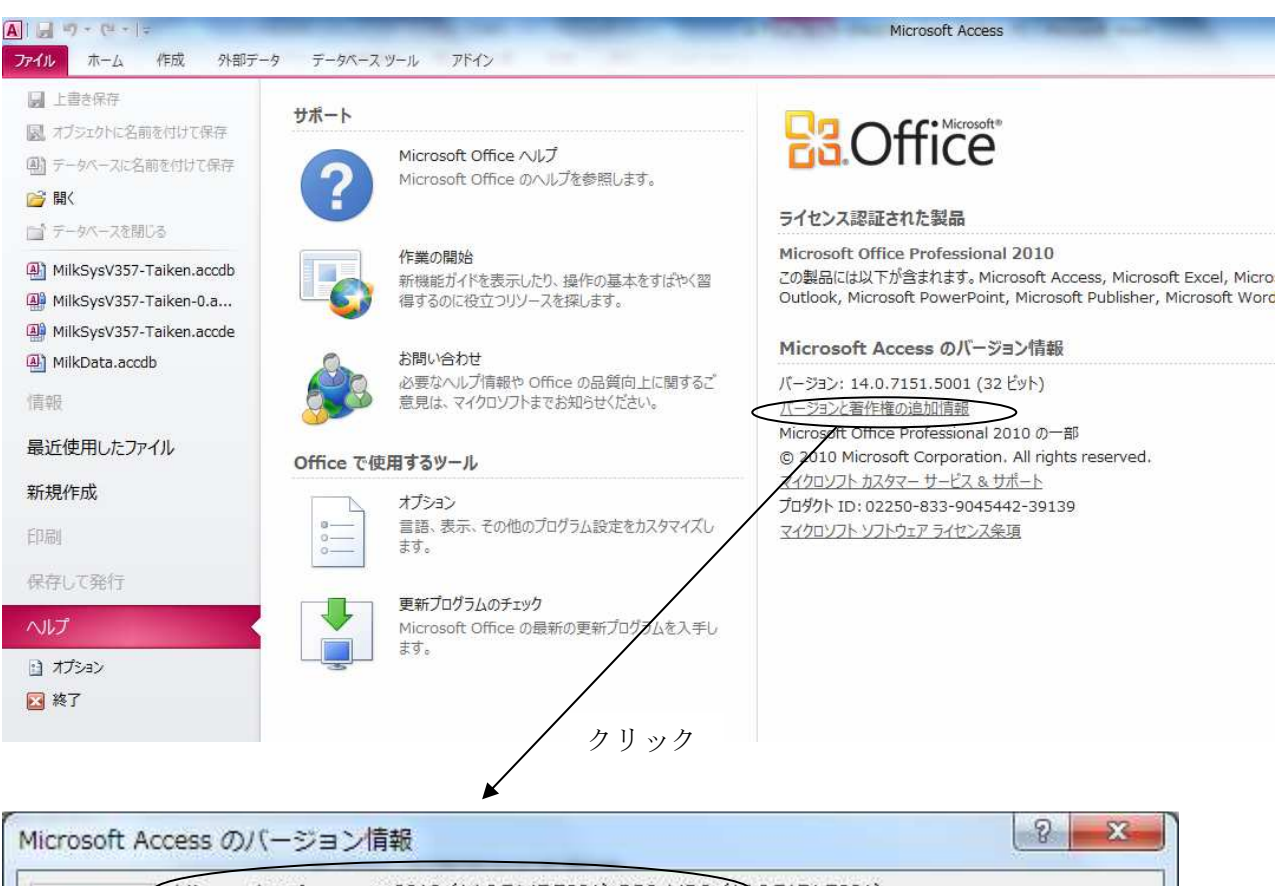

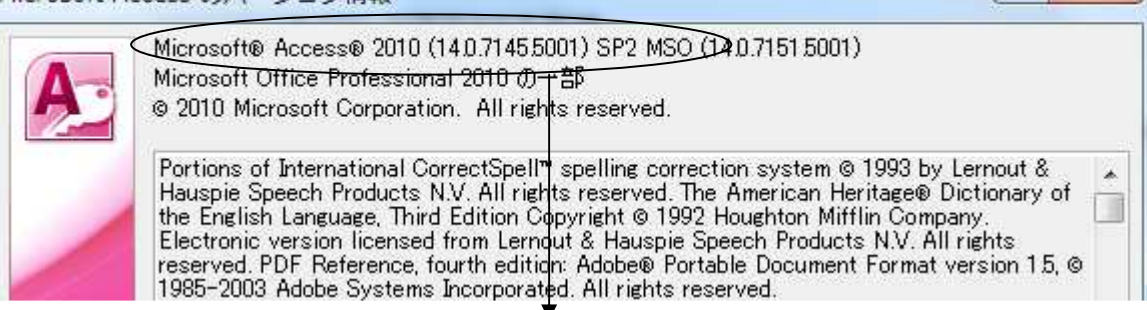